# УДК 004

ż

## **Управление проектами в web-ориентированной системе Worksection**

*Маринчук Александр Сергеевич Приамурский государственный университет им. Шолом-Алейхема Студент* 

*Дроздов Андрей Александрович Приамурский государственный университет им. Шолом-Алейхема Студент* 

*Баженов Руслан Иванович Приамурский государственный университет им. Шолом-Алейхема к.п.н., доцент, зав. кафедрой информационных систем, математики и правовой информатики*

#### **Аннотация**

В последние годы в России технологии проектного управления получили существенное развитие, которое связано как с использованием современных подходов в области проектного управления, так и с использованием современных автоматизированных систем управления проектами. В данной статье будет рассмотрена система Worksection для создания проекта и его управления.

**Ключевые слова:** Worksection, система управления проектами, web-среда.

### **Project management in the web-based system Worksection**

*Marinchuk Alexander Sergeevich Sholom-Aleichem Priamursky State University Student* 

*Drozdov Andrey Alexandrovich Sholom-Aleichem Priamursky State University Student* 

*Bazhenov Ruslan Ivanovich Sholom-Aleichem Priamursky State University Candidate of pedagogical sciences, associate professor, Head of the Department of Information Systems, Mathematics and Legal Informatics*

### **Abstract**

In recent years, the technologies of project management in Russia have been significantly developed, which is connected both with the use of modern approaches in the field of project management, and with the use of modern

automated project management systems. This article will discuss the Worksection system for creating and managing a project.

**Keywords:** Worksection, project management system, web-environment.

В современных условиях сложно представить управление проектом без использования системы, следящей за его выполнением и контролирующей все задачи. Существует множество программ, которые созданы специально для этих целей. Такого рода ПО помогают сэкономить и время, и ресурсы, что в настоящее время играет первостепенную роль в выполнении проекта. Но как правильно такого рода системы работают, когда команда собирается вместе и обсуждает все вопросы на собрании. Это доставляет некоторые проблемы, если задачи нужно решать в короткие сроки, не тратя время на оповещение всей команды об очередном сборе. Существуют онлайн системы управления проектами, которые помогают избежать данной проблемы. Люди, работающие в такой системе, могут быть разделены сотнями и тысячами километров, но все равно работать над проектом, отслеживая ход выполнения задач в режиме реального времени.

З.Г Краславская применяла информационные технологии в управлении проектами [1]. Облачные сервисы для управления удалённой командой проекта были исследованы Н.С. Михайлова и К.К. Сивокоз [2]. М.А Андреев провел анализ систем управления проектами и выработал рекомендации для разработки системы совместной разработки программного обеспечения [3]. А.И. Столяров и А.В. Севостьянова применяли онлайн-платформы управления проектами "планфикс" [4]. В 2016 году В.В. Филиппов изучал информационную систему управления проектами [5]. А.И. Осипюк, А.А. Вичугова использовали модель распространения ПО SaaS в web-системе управления проектами [6]. Также можно выделить и другие англоязычные исследования [7-8].

Целью данной статьи является создание проекта и его управление в web-ориентированной системе Worksection [9].

Worksection — это сервис для планирования и контроля проектов, позволяющий контролировать сроки выполнения задач, работать с клиентами, делегировать задачи и многое другое.

Для того, чтобы создать проект необходимо нажать на значок папки в правой части экрана.

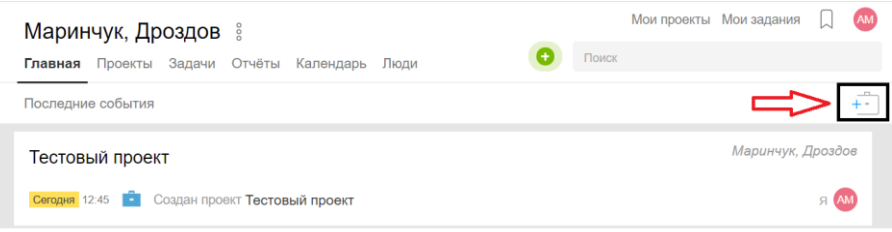

Рис 1 – Создание проекта

Указываем необходимые параметры для создания проекта: название проекта, участников проекта и так далее.

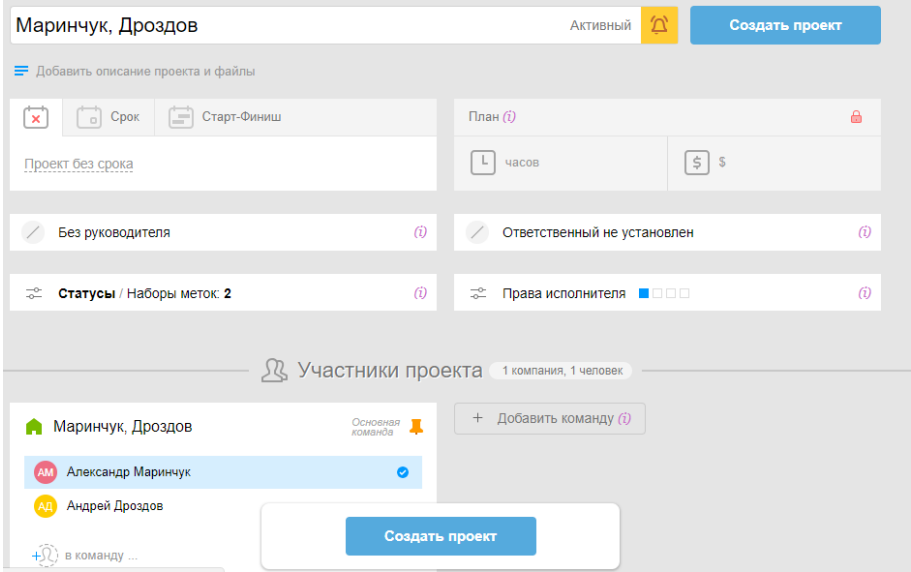

Рис 2 – Параметры проекта при его создании

После создания проекта мы попадаем в окно управления проектом, где можно создавать задачи, просматривать отчеты по выполненным задачам и следить за их выполнением через календарь.

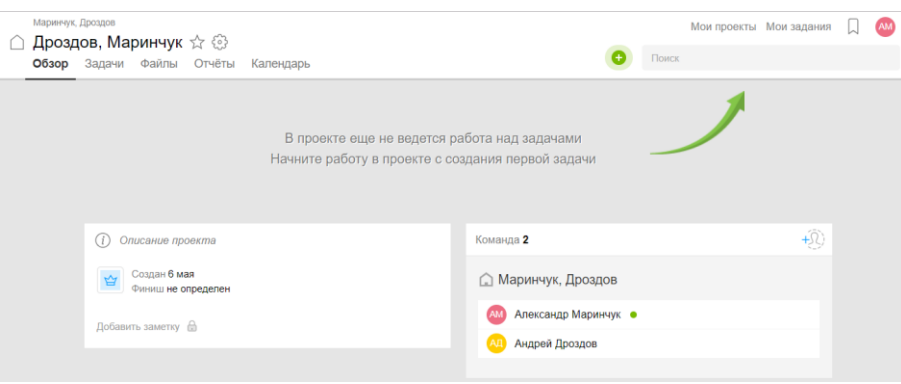

Рис 3 – Окно работы с проектом

Для создания задачи следует нажать зеленый плюсик в правой верхнем углу и во всплывающем списке выбрать «Новая задача». После данных действий в появившемся окне надо указать название задачи, сроки ее выполнения и ответственных, а также, если нужно, необходимые комментарии к задаче.

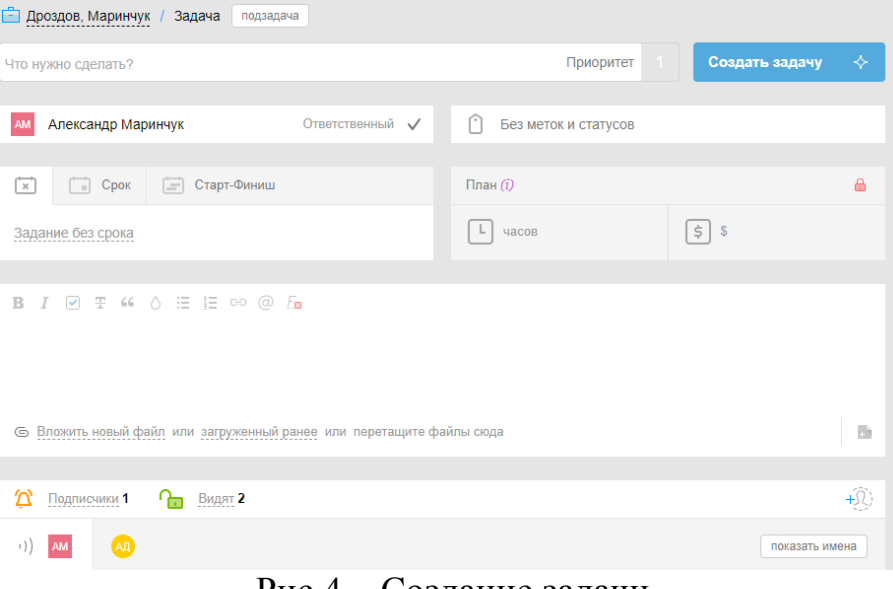

Рис 4 – Создание задачи

После создания задачи возможно ее редактирование в виде добавления меток или изменения статуса, создания подзадачи или переноса задачи в другой проект, добавления затрат с пояснением и с последующим отображением в проекте.

| Маринчук, Дровдов<br>△ Дроздов, Маринчук ☆ . |                                                                                                    |                                                                          | Δ<br>Поиск           | Мои проекты Мои задания [ 3 000<br>00:42:22 |
|----------------------------------------------|----------------------------------------------------------------------------------------------------|--------------------------------------------------------------------------|----------------------|---------------------------------------------|
| Обзор Задачи Файлы Отчёты Календарь          |                                                                                                    |                                                                          |                      |                                             |
| ← Crucox задач                               |                                                                                                    | $\left\vert \mathbf{p}\right\rangle =\left\vert \mathbf{L}\right\rangle$ | Сделано              | Добавить подзадачу                          |
|                                              | Планирование целей и границ ■ ● ☆ ○                                                                                                    |                                                                          | $rac{6}{2}$          |                                             |
|                                              | <mark>АД</mark> Андрей Дроздов < Александр Маринчук                                                                                                    | 0%                                                                       | $\Box$               |                                             |
|                                              | 6 мая > Вторник, 8 мая осталось 2 дня                                                                                                    | 0%                                                                       | $\Box$ $\Box$        |                                             |
|                                              | без статуса и меток                                                                                                    |                                                                          |                      |                                             |
|                                              | (;) Отреагировать                                                                                                    |                                                                          | Подписчики 2 (1)     |                                             |
|                                              | Ceropen                                                                                                    |                                                                          |                      |                                             |
|                                              | $1$ ј Сегодня в 15.06 - 1                                                                                                    |                                                                          |                      |                                             |
|                                              | <b>B</b> $I \nabla$ <b>T</b> $\omega$ $\wedge$ <b>H</b> $\omega$ $\omega$ $\omega$<br><b>AM</b>                                                                                                    |                                                                          |                      |                                             |
|                                              | - Вложить новый файл или загруженный ранее или перетащите файлы сюда                                                                                                    |                                                                          | $\overline{\Omega}$  |                                             |
| ⊕                                            | $\begin{picture}(130,10) \put(0,0){\line(1,0){10}} \put(15,0){\line(1,0){10}} \put(15,0){\line(1,0){10}} \put(15,0){\line(1,0){10}} \put(15,0){\line(1,0){10}} \put(15,0){\line(1,0){10}} \put(15,0){\line(1,0){10}} \put(15,0){\line(1,0){10}} \put(15,0){\line(1,0){10}} \put(15,0){\line(1,0){10}} \put(15,0){\line(1,0){10}} \put(15,0){\line($ |                                                                          | Добавить комментарий |                                             |

Рис 5 – Окно управления задачей

Создадим для наглядности несколько задач и посмотрим, как это будет выглядеть в нашем проекте.

| Маринчук, Дроздов | Дроздов, Маринчук ☆ .<br>Обзор Задачи Файлы Отчёты Календарь                                                                               |                 |           |           |                    |                | Найти задачи или @людей | Мои проекты Мои задания | $\circ$ | $\omega$<br>00:54:28 |
|-------------------|----------------------------------------------------------------------------------------------------|-----------------|-----------|-----------|--------------------|----------------|-------------------------|-------------------------|---------|----------------------|
|                   | <b>Список E</b> Все задания <b>G</b> $\vee$ <b>Do приоритету</b> $\uparrow$ <b>A</b> $\vee$ <b>Merron</b> $\vee$ Cpoisi $\vee$ Eugè $\vee$ |                 |           |           |                    |                |                         |                         |         | $\checkmark$ :       |
|                   | Разработка прототипа                                                                                                    |                 |           |           | Александр Маринчук |                | старт 10 мая            |                         |         |                      |
|                   | Разработка структуры проекта<br>In progress                                                                                                |                 |           |           | Александр Маринчук |                | старт 8 мая             |                         |         |                      |
|                   | Определение потребности в ресурсах                                                                                                    |                 |           |           | Андрей Дроздов     |                | старт 8 мая             |                         |         |                      |
|                   | Разработка ТЗ                                                                                                    |                 | $\vert$ 1 | <b>AT</b> | Андрей Дроздов     |                | старт 10 мая            |                         |         |                      |
|                   | Согласование прототипа с заказчиком                                                                                                    |                 |           |           | Александр Маринчук |                | старт 17 мая            |                         |         |                      |
|                   | Планирование целей и границ                                                                                                    |                 |           |           | Андрей Дроздов     |                | $2p$ ия                 | n%<br>0%                |         |                      |
|                   | 0% выполнено 0 из 6 заданий                                                                                                    | 0% 0 из 5 часов |           |           |                    | 0% 0 из 100 S  |                         |                         |         |                      |
|                   |                                                                                                    | $0:00$ ч.       |           |           |                    | 0 <sub>s</sub> |                         |                         |         |                      |

Рис 6 – Задачи проекта

Как видно из рисунка 5 пользователь может редактировать приоритет задач, видеть прогресс всего проекта в процентах, контролировать каждую задачу отдельно, комментируя ее или изменяя сроки выполнения задачи. Очень удобным является инструмент сортировки задач по заданным критериям, упрощающий работу с проектом. Присутствует возможность просмотра отчетов по задачам и файлов, прикрепляемых сотрудниками проекта. Так же существует графическое отображение задач во времени в виде диаграммы Ганта.

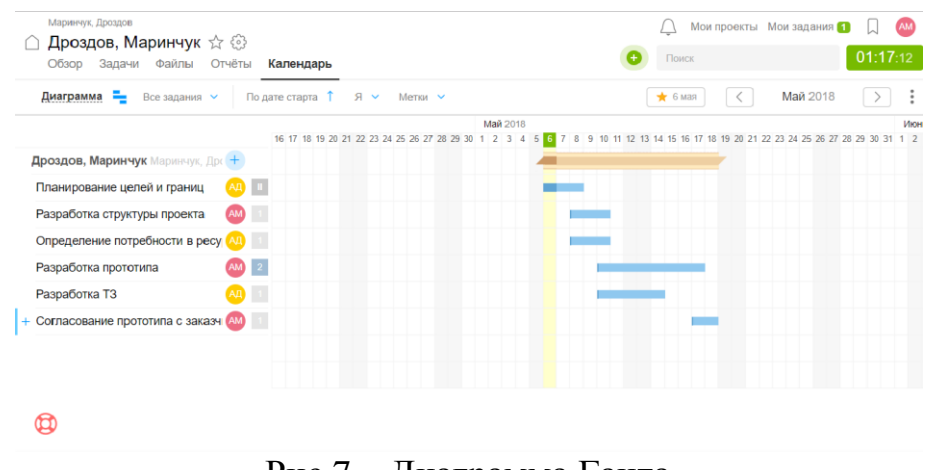

Рис 7 – Диаграмма Ганта

Для того, чтобы быть в курсе всех задач, порученных вам, существует окно «Мои задачи», где отображаются задачи, которые вы выполняете или к которым надо будет приступить. Здесь же присутствует поиск ваших задач, сортируемых по должности, и сортировка найденных задач по выбранным критериям.

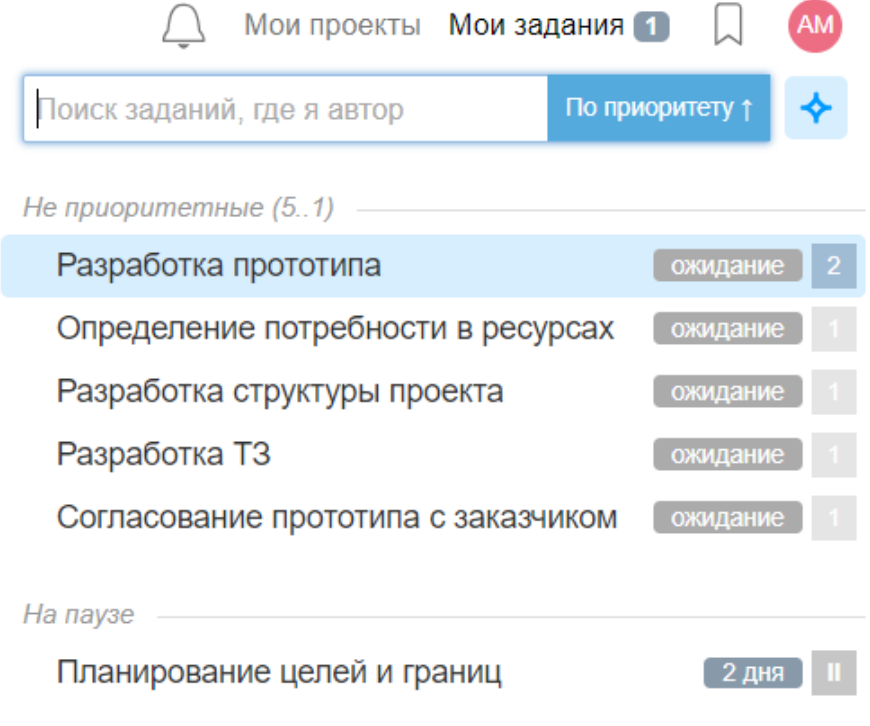

Рис 8 – Сортировка задач пользователя

Подводя итог можно сказать, что система Worksection отлично подходит для создания проектом и его управлением, имея в своем арсенале такие необходимые инструменты, как диаграмма Ганта, создание задач и подзадач с их комментированием, переназначение руководителей, сортировка задач по выбранным критериям и многое другое. Данная система станет удобна тем командам, которые не имеют возможности находиться в одном месте и обсуждать выполнение проекта. Людям, которые не могут находиться онлайн одновременно, поможет инструмент комментирование, предоставляемый системой. Заходя на сайт, каждый участник проекта сможет легко и быстро просмотреть свои задачи, увидеть их сроки и приступить к их выполнению.

### **Библиографический список**

1.

ż

- 2. Краславская З.Г. Применение информационных технологий в управлении проектами // Академический вестник Ростовского филиала Российской таможенной академии. 2018. № 1 (30). С. 52-57.
- 3. Михайлова Н.С., Сивокоз К.К. Облачные сервисы для управления удалённой командой проекта // Экономика и социум. 2016. № 6-3 (25). С. 418-420.
- 4. Андреев М.А. Информационная система совместной разработки программного обеспечения // Современные информационные технологии. 2009. № 10. С. 218-222.
- 5. Столяров А.И., Севостьянова А.В. Опыт применение онлайн-платформы управления проектами "планфикс" // Современные научные исследования и инновации. 2016. № 4 (60). С. 122-129.
- 6. Филиппов В.В. Информационная система управления проектами // В сборнике: Проектный менеджмент: проблемы и перспективы развития сборник научных трудов по материалам Международной научнопрактической конференции. Саратовский государственный технический университет. 2016. С. 198-203.
- 7. Осипюк А.И., Вичугова А.А. Web-системы управления проектами // В сборнике: Молодежь и современные информационные технологии. Национальный исследовательский Томский политехнический университет. 2016. С. 59-60.
- 8. Aggarwal R. et al. Constraint driven web service composition in METEOR-S //Services Computing, 2004. (SCC 2004). Proceedings. 2004 IEEE International Conference on. IEEE, 2004. С. 23-30.
- 9. Radujković M., Sjekavica M. Project Management Success Factors //Procedia Engineering. 2017. Т. 196. С. 607-615.
- 10.Онлайн система управления проектами Worksection // https://worksection.com/ (дата обращения: 06.05.2018).